# $1/\sqrt{C}$

#### **APROBACIÓN DE TARIFAS Y CUENTAS BANCARIAS A MUNICIPIOS Y DISTRITOS ICA - RÉGIMEN SIMPLE DE TRIBUTACIÓN**

## **IN-COT-232**

**Proceso: Cumplimiento de Obligaciones Tributarias Versión 2** Página 1 de 16

#### **1. OBJETIVO**

Establecer el procedimiento a seguir por parte de los funcionarios de la DIAN para la aprobación de tarifas del Impuesto de Industria y Comercio Consolidado ICA adoptadas por los municipios en el marco del impuesto unificado bajo el Régimen Simple de Tributación informado mediante el Formulario 2634 *Tarifas Ica Régimen Simple*, así como, de las cuentas bancarias a través de las cuales se debe trasferir estos recursos informada mediante el Formulario 2435 *Información Bancaria Municipios*.

#### **2. ALCANCE**

Definir la metodología para aprobar por parte de los funcionarios de la UAE DIAN, las tarifas de Impuesto de Industria y Comercio Consolidado (ICA) y las cuentas bancarias reportadas por los Municipios y Distritos adoptadas por los municipios en el marco del impuesto unificado bajo el Régimen Simple de Tributación.

#### **3. DEFINICIONES Y SIGLAS**

- **EAR**: Entidad Autorizada para Recaudar. *Fuente: DIAN–Subdirección de Gestión de Recaudo y Cobranzas – Coordinación Control Entidades Recaudadoras.*
- **ICA Impuesto de Industria y Comercio Consolidado**: el impuesto de industria y comercio consolidado comprende el impuesto complementario de avisos y tableros y las sobretasas bomberil que se encuentran autorizadas a los municipios. *Fuente: Inciso 2 Artículo 903 del Estatuto Tributario*.
- **Formato 2435 (***Cuenta Bancaria para Transferir el Recaudo del Impuesto de Industria y Comercio Consolidado a los Municipios y Distritos)*: Formato con el cual el municipio reporta la información de la cuenta bancaria. *Fuente: Decreto 1068 de 2015 Artículo 2.3.4.6.1.*
- **Formato 2634** (Tarifas del Impuesto de Industria y Comercio Consolidado Aplicables Bajo el Régimen SIMPLE de Tributación): Formato con el cual se informan las tarifas del impuesto de industria y comercio consolidado, comprende el impuesto complementario de avisos y tableros y las sobretasas bomberil que se encuentran autorizadas por los municipios. *Fuente: Decreto 1625 de 2016 Articulo 2.1.1.21 numeral 3*.
- **Régimen Simple de Tributación - RST**: es un modelo de tributación opcional de determinación integral, de declaración anual y anticipo bimestral, que sustituye el impuesto sobre la renta, e integra el impuesto nacional al consumo y el impuesto de industria y comercio consolidado, a cargo de los contribuyentes que opten voluntariamente por acogerse al mismo. *Fuente: Estatuto Tributario art. 903.*
- **SIIF Nación**. (Sistema Integrado de Información Financiera): es un sistema que coordina, integra, centraliza y estandariza la gestión financiera pública nacional, con el fin de propiciar una mayor

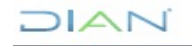

**IN-COT-232**

**Proceso: Cumplimiento de Obligaciones Tributarias <b>Versión 2** Página 2 de 16

 $\mathsf{N} \triangle$ 

eficiencia y seguridad en el uso de los recursos del Presupuesto General de la Nación y de brindar información oportuna y confiable. *Fuente: Decreto 2674 de 2012 Articulo 2.*

#### **4. APROBACIÓN DE TARIFAS Y CUENTAS BANCARIAS A MUNICIPIOS Y DISTRITOS - ICA RÉGIMEN SIMPLE DE TRIBUTACIÓN.**

De acuerdo con el procedimiento del Régimen Simple de Tributación, las tarifas son verificadas y aprobadas por el funcionario designado por el Director de Gestión de Impuestos o quien haga sus veces, o por la persona que él delegue para designar al funcionario que apruebe. La verificación y aprobación de las Cuentas bancarias la realiza la persona que se designe por el jefe de la Coordinación de Contabilidad de la Función Recaudadora o quien haga sus veces.

#### **4.1 APROBACIÓN DE TARIFAS**

4.1.1 Ingresar a plataforma MUISCA con el usuario de la UAE Dirección de Impuestos y Aduanas Nacionales DIAN

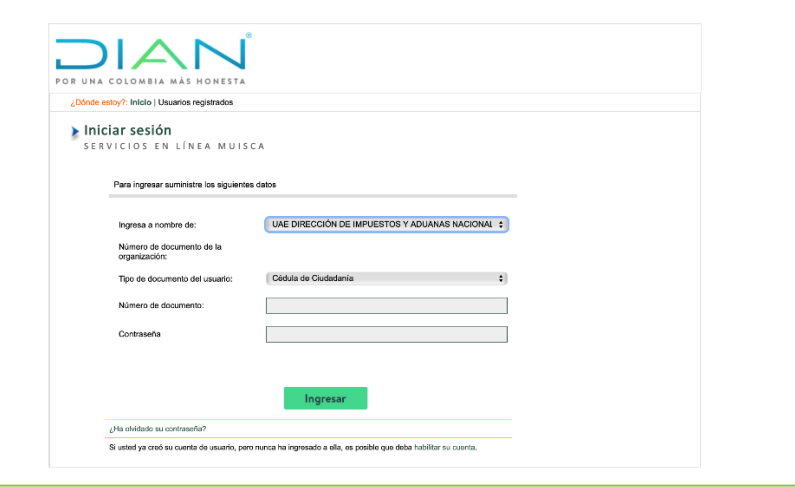

4.1.2 Ingresar al Menú Régimen Tributación Simple/ [Aprobación](https://muisca.dian.gov.co/WebArquitectura/DefInicioMuisca.faces) Información Municipios

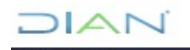

# **IN-COT-232**

#### **Proceso: Cumplimiento de Obligaciones Tributarias <b>Versión 2** Página 3 de 16 U.A.E. DIRECCIÓN DE IMPLESTOS Y ADUANAS NACIONALES 25-06-2020 / 09:35:17 Ü **DIAN** A Alarmas 红 Tareas **Asuntos** Cerran DIAN-MUISCA · Autopestión · Bandeja de Salida . Comentarios y Quejas · Comunicados · Consulta Asurtos · Cosa De La Contribución  $+$  Coreo  $+$  DIANNET · Factura Electrónica  $\bullet$  Frma Electrónica

4.1.3 Se abre la siguiente ventana, en la cual se deben consultar el formato 2634- Tarifas del Impuesto de Industria y Comercio Consolidado aplicables bajo el Régimen SIMPLE de Tributación y los demás documentos establecidos en la Resolución N.º 000092 20 diciembre 2019 Articulo 1 o la que modifique, adicione o sustituya. El funcionario deberá verificar que los documentos sean consistentes en cuanto a la información y que la información establecida en el formato 2634- Tarifas del Impuesto de Industria y Comercio Consolidado corresponda con la de los documentos soporte

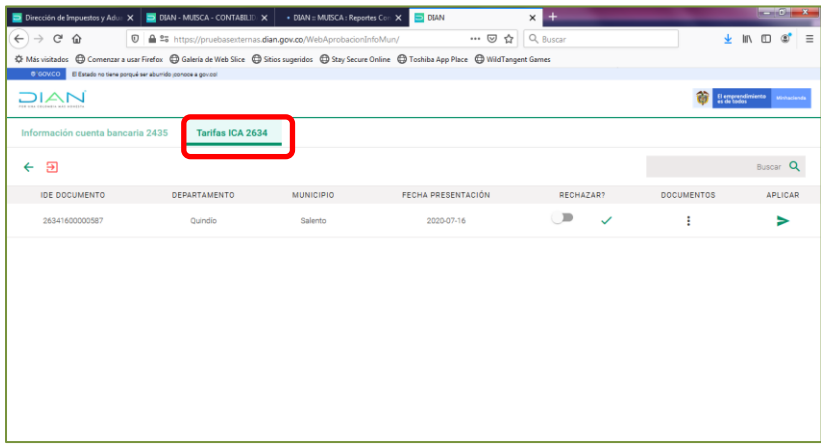

4.1.4 Se desagregan los municipios que han realizado su registro dentro del formulario 2634 por lo cual, se debe dirigir en la pantalla principal al municipio objeto de revisión a la sección de documentos donde hay 3 puntos y se despliega la siguiente ventana:

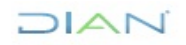

 $DIA$ 

# **IN-COT-232**

#### **Proceso: Cumplimiento de Obligaciones Tributarias <b>Versión 2** Página 4 de 16

 $D|A|$ 

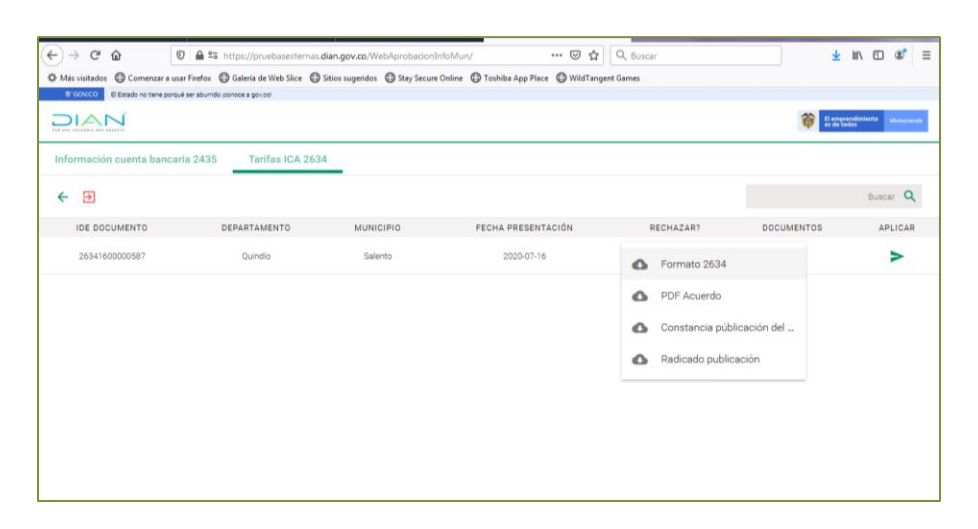

En esta ventana se despliegan los documentos anexos como soporte del formulario 2634 de los cuales se deben revisar que cumplan lo requerido conforme a la Resolución *N.º 000092 20 diciembre 2019 Articulo 1 o la que modifique, adicione o sustituya* como son:

4.1.4.1 Formato 2634 que este correctamente diligenciado de acuerdo a los soportes allegados:

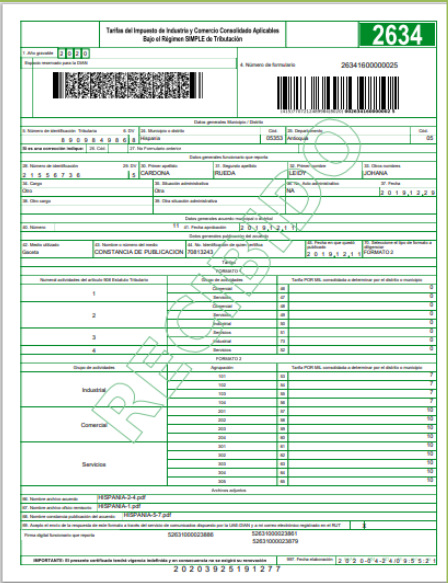

#### 4.1.4.2 Acuerdo Municipal:

Para proceder a la revisión del Acuerdo municipal se debe tener en cuenta :

Tarifa: Al revisar el acuerdo se debe tener en cuenta:

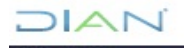

# $DIAI$

### **APROBACIÓN DE TARIFAS Y CUENTAS BANCARIAS A MUNICIPIOS Y DISTRITOS ICA - RÉGIMEN SIMPLE DE TRIBUTACIÓN**

**IN-COT-232**

#### **Proceso: Cumplimiento de Obligaciones Tributarias <b>Versión 2** Página 5 de 16

I. Lo establecido en el artículo 2.1.1.20 numeral 3 del Decreto 1625 de 2016 el cual establece que se deben adoptar las tarifas en uno de los siguientes formatos: Formato 1

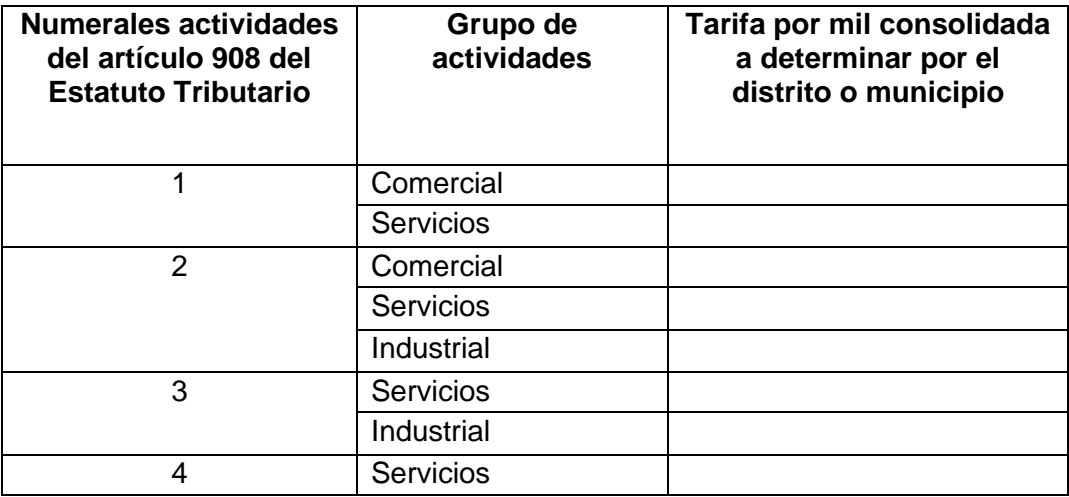

#### Formato 2

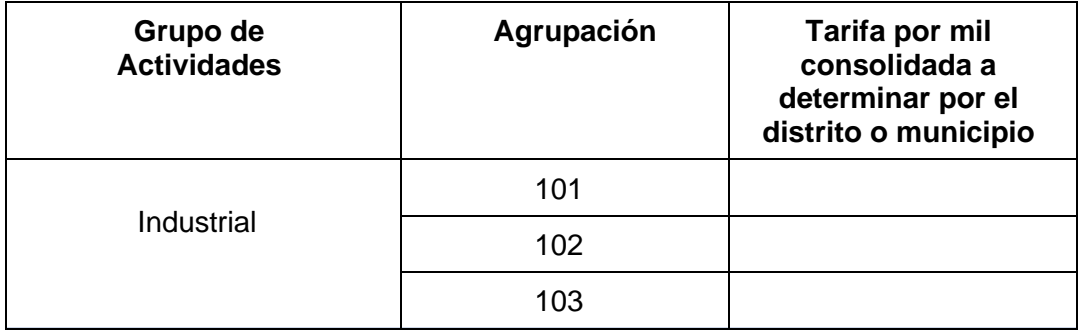

II. Que no superen los límites establecidos para las tarifas como son:

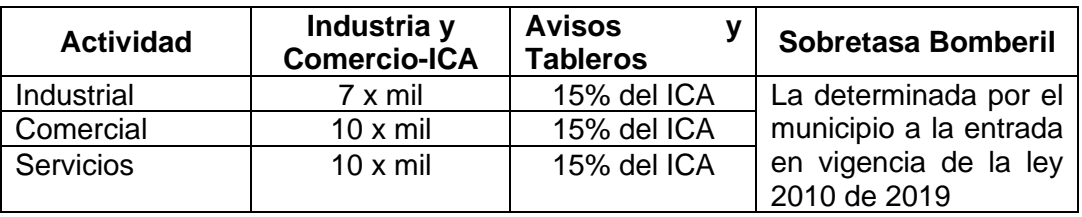

Ejemplo:

## **IN-COT-232**

#### **Proceso: Cumplimiento de Obligaciones Tributarias <b>Versión 2** Página 6 de 16 **Industria y Avisos y Sobretasa Tarifa**

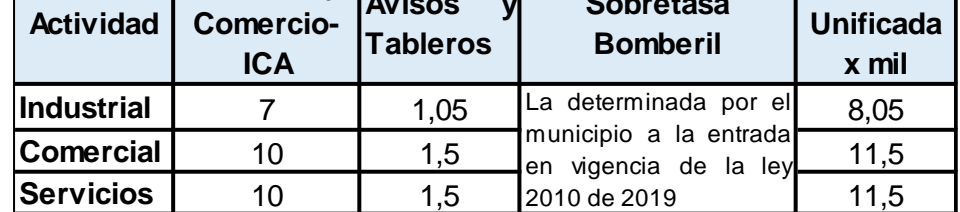

III. Que el acuerdo se encuentre digitalizado completamente

#### 4.1.4.3 Oficios Remisiorios:

Oficio mediante el cual se allega la información al a DIAN el cual debe ser suscrito por el Alcalde municipal o quien haga sus veces. (a traves del cual se allegó la informacion a la DIAN)

4.1.4.4 Certificación de Publicación del Acuerdo municipal:

Se deberá expedir conforme con el artículo 65 de la Ley 1437 de 2011esto es,

- a. En Gaceta del municipio.
- b. Los municipios que no cuenten con un órgano oficial de publicidad podrán divulgar esos actos mediante la fijación de avisos, la distribución de volantes, la inserción en otros medios, la publicación en la página electrónica o por bando, en tanto estos medios garanticen amplia divulgación. Ante esta situación el Alcalde o quien haga sus veces deberá certificar la ausencia de gaceta e indicar el medio de publicidad y la fecha en que se realizó la publicación del Acuerdo municipal.

Una vez se adelante la revisión se determinará:

**A. Se aprueba: Caso en el cual se debe dar Clic en la flecha "Aplicar"**

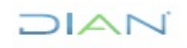

 $\Box$  $\Box$ 

# **IN-COT-232**

#### **Proceso: Cumplimiento de Obligaciones Tributarias <b>Versión 2** Página 7 de 16

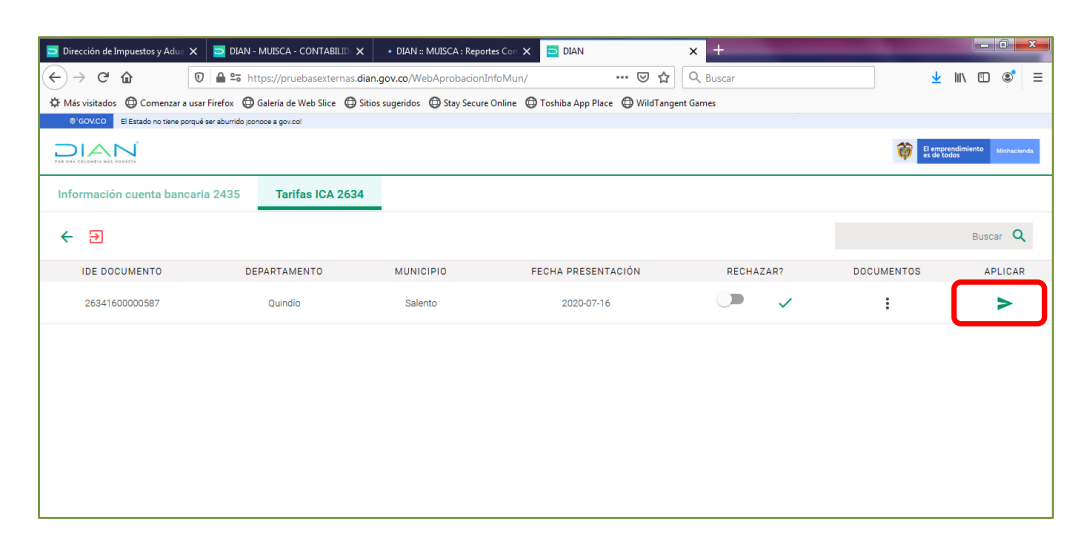

Luego aparecerá el siguiente cuadro de dialogo

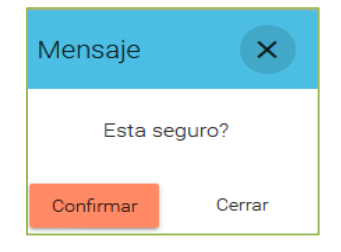

Finalmente, aparece el siguiente cuadro de dialogo que señala como aprobado el Formulario:

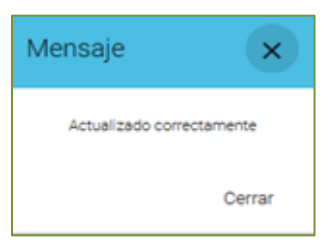

Posteriormente y si las tarifas son aplicables al año gravable en curso se deberá, por parte del funcionario revisar que las tarifas aprobadas estén en el formulario 2593.

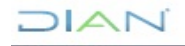

# **IN-COT-232**

#### **Proceso: Cumplimiento de Obligaciones Tributarias Versión 2 Página 8 de 16**

 $\Box$  $\Box$ 

**B. Se rechaza en este caso se debe correr el botón para que se active el rechazo del formulario.**

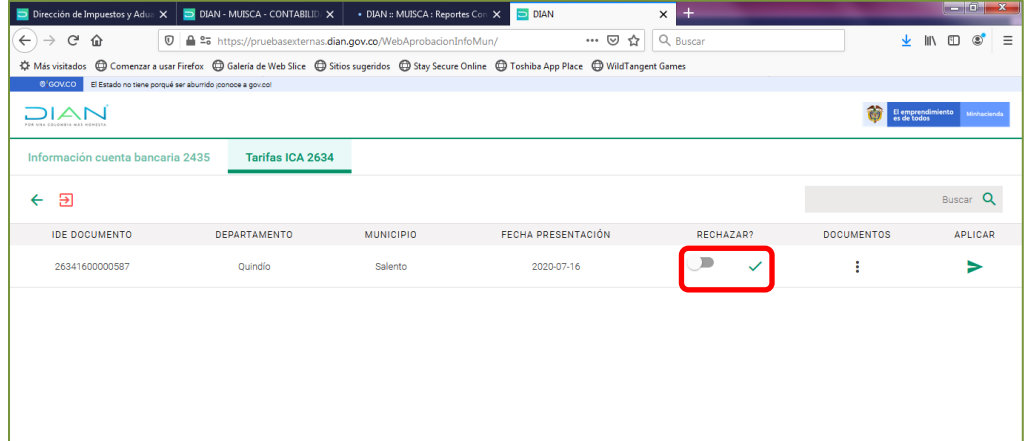

Aparecerá el siguiente cuadro de dialogo en el cual se debe señalar la causal de rechazo

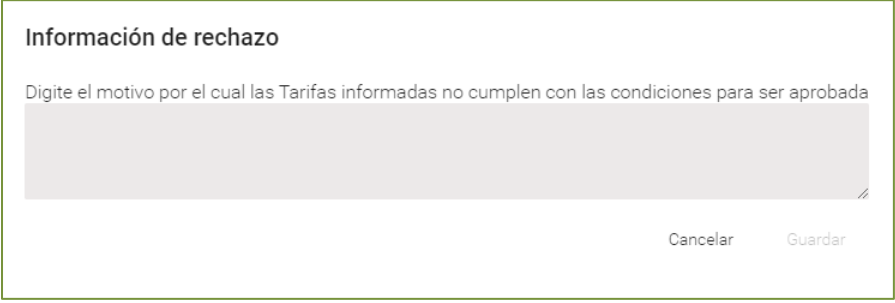

Se rechazará el formulario en siguientes casos lo cual, se deberá señalar en el siguiente cuadro dar guardar:

#### **Causales:**

- 1. Adopción de las tarifas sin los formatos establecidos en el Decreto 1625 de 2016: Las tarifas del impuesto de industria y comercio consolidado informadas no acogen la estructura de ninguno de los formatos establecidos en el reglamento administrativo, por lo tanto, desfasan las actividades económicas que se vinculan y/o generan el impuesto simple, en consecuencia, las mismas no podrían integrarse con el impuesto unificado bajo el régimen simple de tributación.
- 2. Las tarifas sobrepasan los límites legales establecidos: Una vez revisado el Acuerdo, las tarifas del Impuesto de Industria y Comercio Consolidado, no cumple con los límites establecidos en el artículo 196 del Decreto Ley 1333 de 1986 modificado por el artículo 342 de la Ley 1819 de 2016.

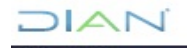

**IN-COT-232**

#### **Proceso: Cumplimiento de Obligaciones Tributarias <b>Versión 2** Página 9 de 16

Posteriormente se dará clic en aplicar este rechazo

Por lo anterior, es necesario se allegue el Acuerdo mediante el cual se adoptó la tarifa de la sobretasa bomberil que se encontraba vigente a la entra da en vigencia de la Ley 2010 de 2019, el cual se debe allegar por este.

- 3. Acuerdo incompleto o ilegible: Se requiere se allegue el Acuerdo digitalizado de manera correcta.
- 4. Sin certificación de no contar con gaceta el municipio suscrita por el alcalde o quien realice sus veces.

 $\leftarrow$ O A https://pruebasexternas.dian.gov.co/WebAprobacionInfoMun/ ☆ ● ● … □ Google " Iniciar sesión □ (Bienvenido a Faceb... □ YouTube - Broadcas... □ Consulta de la Nor... □ Consejo de Justicia □ cifras □ Maravilla - HyG Edit... □ Unisabana SIGAAC...  $\triangleright$   $\blacksquare$  Otros favoritos C GOV.CO E Estado no tiene porqué ser aburrido iconoce a gov.co DIAN El empre Información cuenta bancaria 2435 Tarifas ICA 2634  $\leftarrow$   $\Xi$  $s<sub>car</sub> Q$ IDE DOCUMENTO DEPARTAMENTO **MUNICIPIO** FECHA PRESENTACIÓN RECHAZAR? DOCUMENTOS APLICAR 26341600000587 2020-07-16  $\blacksquare$  $\vdots$ Quindío Salento ь 26341600000602 Arauca Cravo Norte 2020-07-28  $\boldsymbol{\Omega}$  $\vdots$ ь

Y aparecerá el siguiente cuadro de dialogo dentro del cual se confirma la acción de rechazo

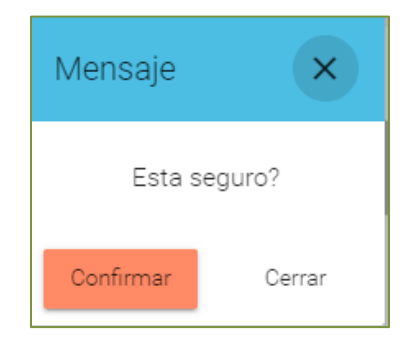

Y luego aparecerá este cuadro de dialogo que confirma el rechazo de la acción, posteriormente llegará un correo al municipio informando esta situación quien deberá realizar los ajustes que se requieran para su aprobación.

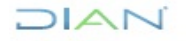

# **DIAN**

#### **APROBACIÓN DE TARIFAS Y CUENTAS BANCARIAS A MUNICIPIOS Y DISTRITOS ICA - RÉGIMEN SIMPLE DE TRIBUTACIÓN**

# **IN-COT-232**

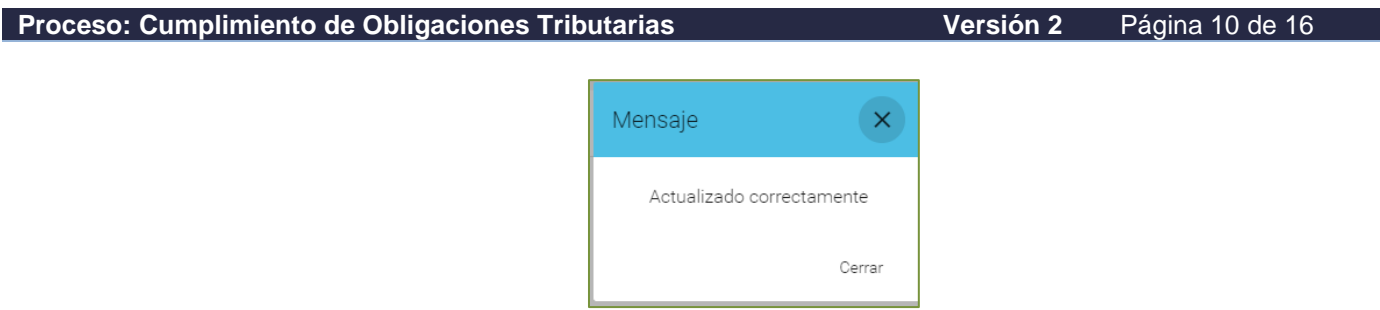

### **4.2 APROBACIÓN DE CUENTAS BANCARIAS**

4.2.1 Ingresar a plataforma MUISCA/ Menú Régimen Tributación Simple/ Aprobación [Información](https://muisca.dian.gov.co/WebArquitectura/DefInicioMuisca.faces) Municipios.

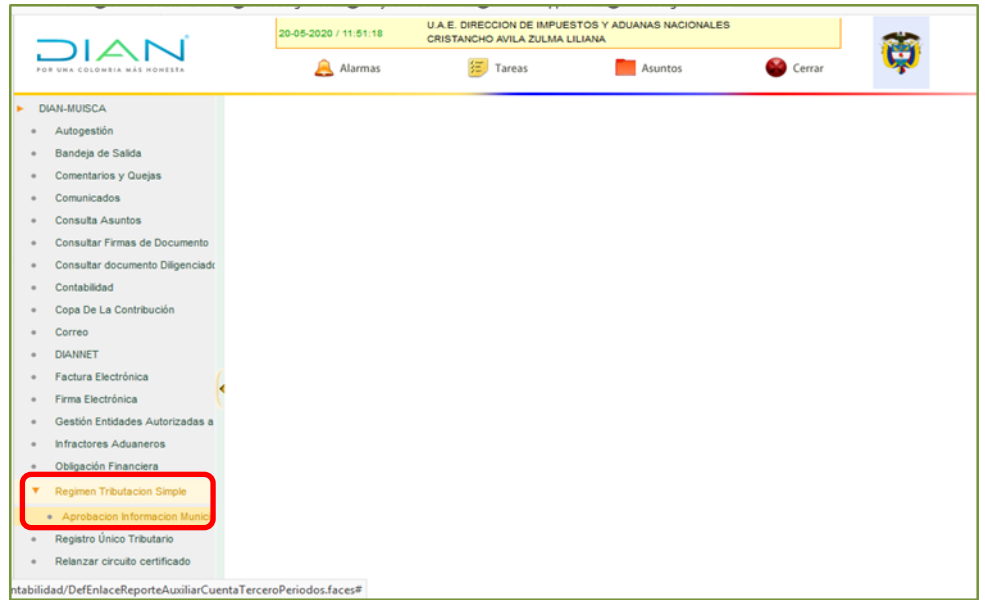

4.2.2 Se abre la siguiente ventana, por donde se consulta el formato 2435-Cuenta Bancaria para Transferir el Recaudo del Impuesto de Industria y Comercio Consolidado a los Municipios y Distritos, y la respectiva Certificación Bancaria la cual no puede superar los

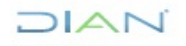

### **IN-COT-232**

#### **Proceso: Cumplimiento de Obligaciones Tributarias <b>Versión 2** Página 11 de 16

DIAN

30 días de su expedición de acuerdo con la *Resolución N.º 000092 20 diciembre 2019 Articulo 1 numeral 3*.

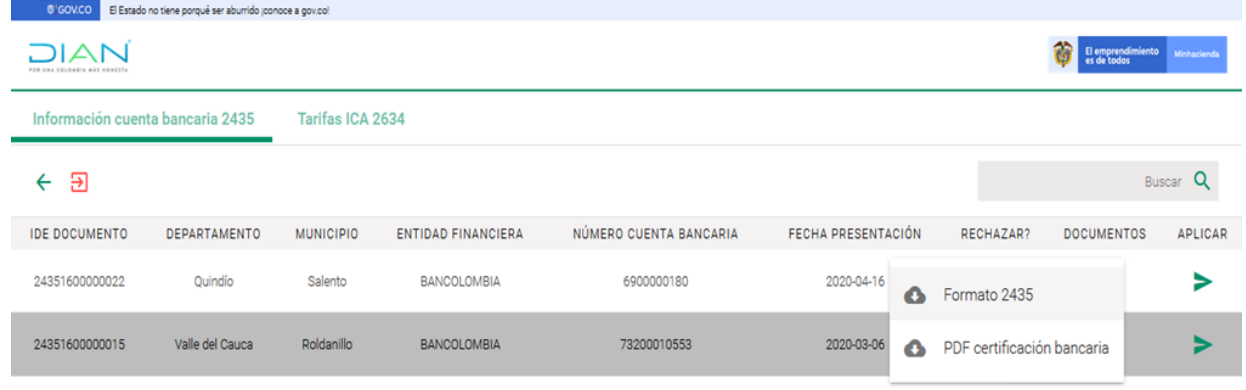

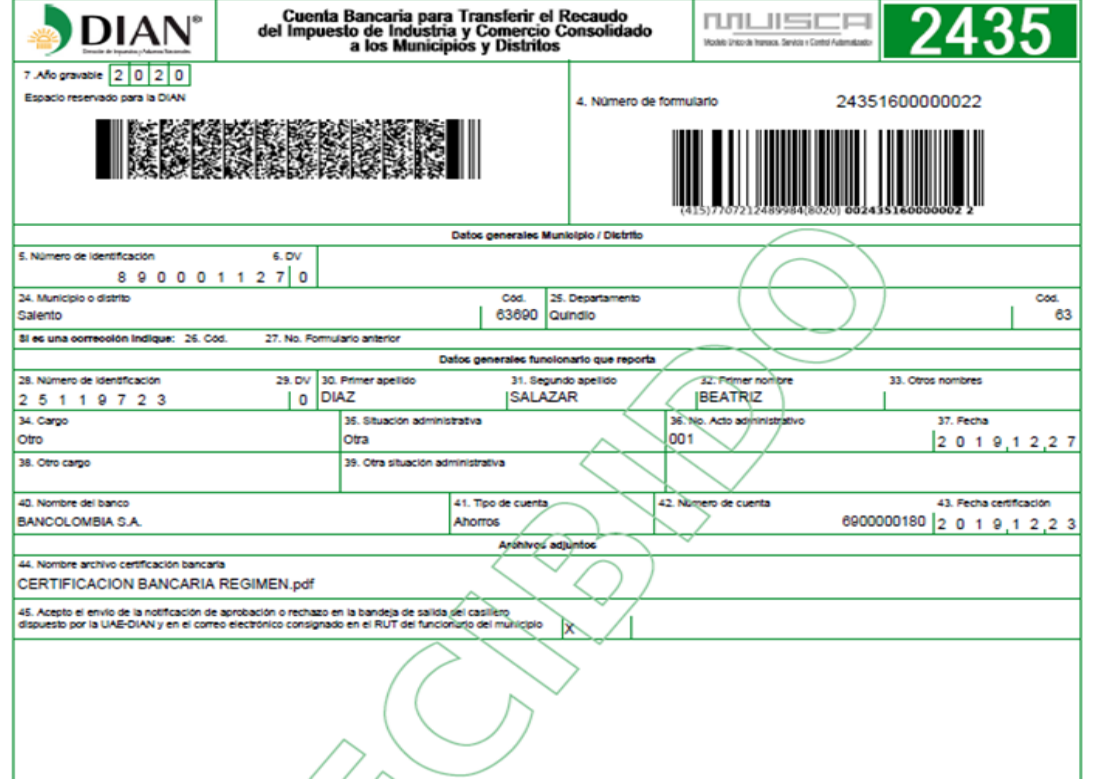

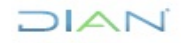

**IN-COT-232**

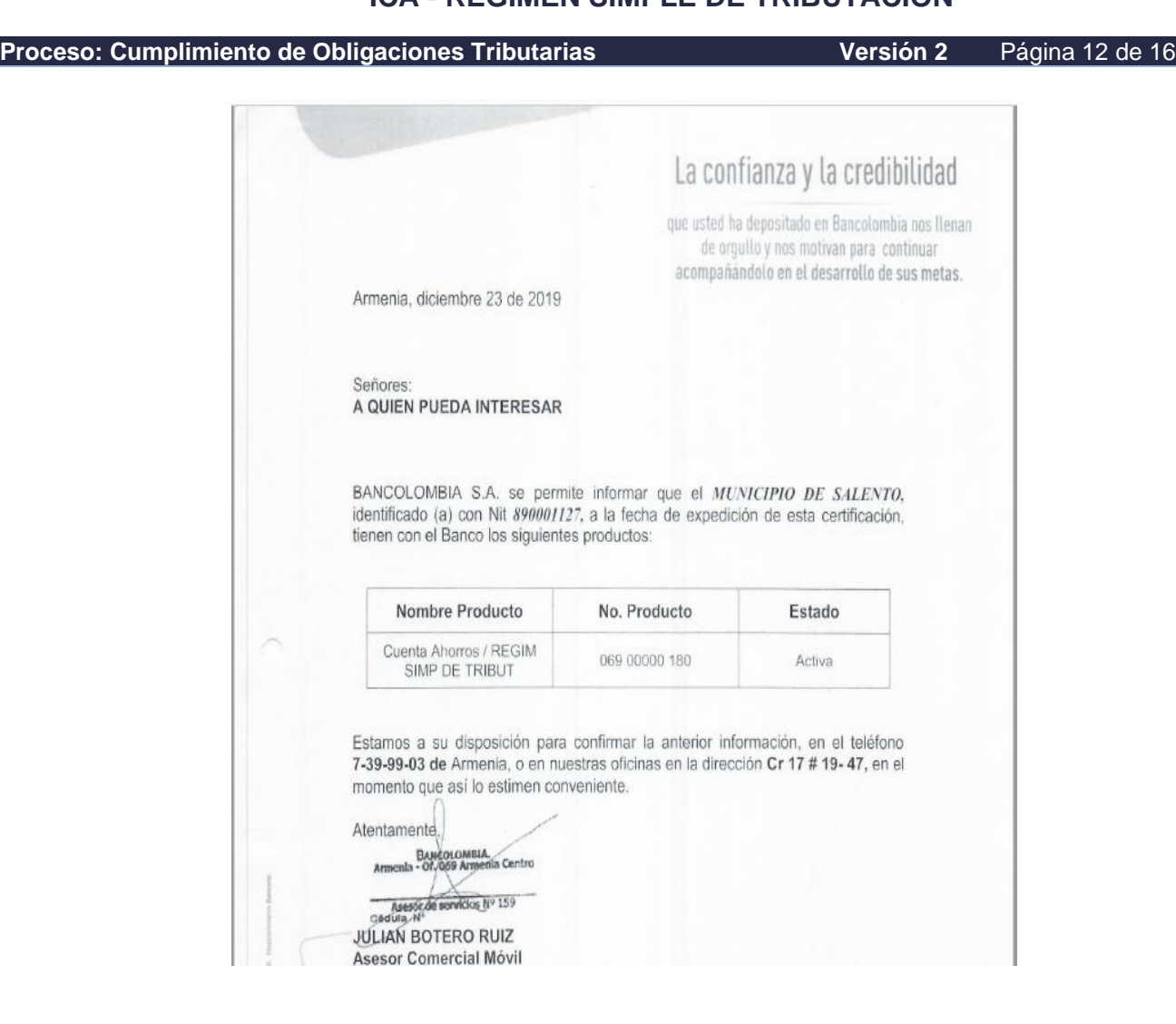

- 4.2.3 Con la información enviada por el Municipio, proceder a crear la cuenta bancaria en el aplicativo SIIF Nación, dando aplicación al instructivo del SIIF IN-ADF-0042 "Manejo del Aplicativo SIIF Nación para la Función Recaudadora". Una vez creada la cuenta bancaria, la Dirección del Tesoro Nacional la debe activar dentro del término de los dos días hábiles siguientes al registro en el aplicativo.
- 4.2.4 Pasados los dos días, verificar el estado de la cuenta bancaria en SIIF, si se encuentra en estado activa, proceder a aprobarla en el sistema MUISCA, siguiendo los siguientes pasos:

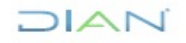

**DIAN** 

# **DIAN**

#### **APROBACIÓN DE TARIFAS Y CUENTAS BANCARIAS A MUNICIPIOS Y DISTRITOS ICA - RÉGIMEN SIMPLE DE TRIBUTACIÓN**

**IN-COT-232**

#### **Proceso: Cumplimiento de Obligaciones Tributarias <b>Versión 2** Página 13 de 16

4.2.4.1 Ingresar a la plataforma MUISCA/ Menú Régimen Tributación Simple/ Aprobación Información Municipios, en la pantalla de aprobación información cuentas Bancarias 2435, dar clic en el botón "Aplicar"

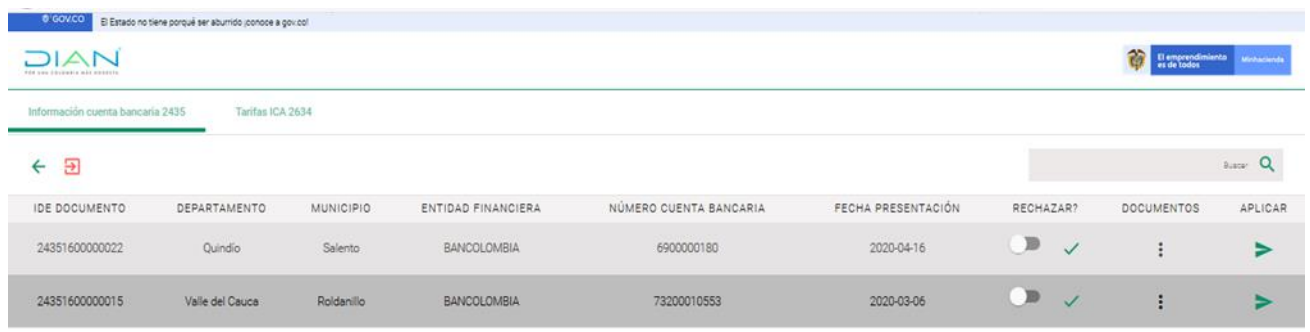

4.2.4.2 Debe aparecer el siguiente mensaje. Dar clic en confirmar.

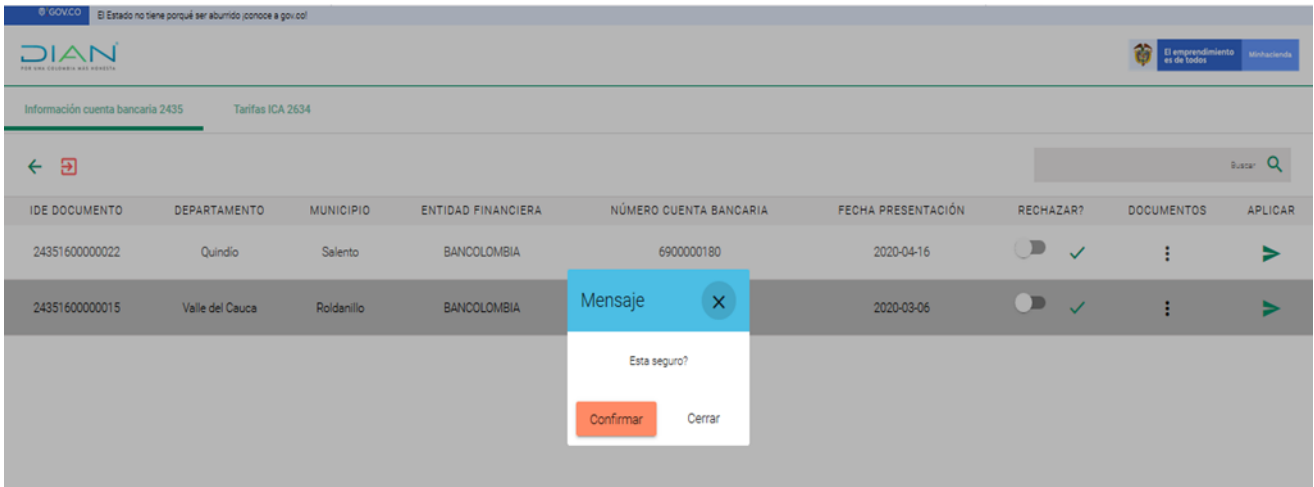

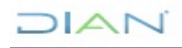

## **IN-COT-232**

#### **Proceso: Cumplimiento de Obligaciones Tributarias <b>Versión 2** Página 14 de 16

 $D[A]$ 

4.2.4.3 Debe aparecer el siguiente mensaje, indicando que la cuenta quedo aprobada.\*

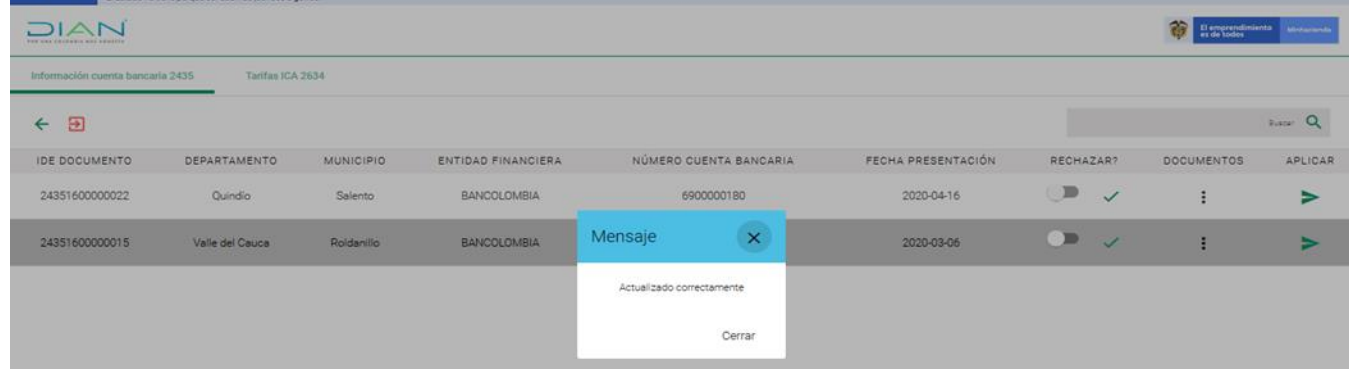

- 4.2.5 Si al verificar el estado de la cuenta bancaria en SIIF, la misma se encuentra en estado invalida se debe rechazar en el sistema MUISCA siguiendo los pasos ilustrados a continuación. Es importante que en el proceso del rechazo se redacte el motivo del rechazo, con el fin de que el municipio y/o distrito conozca la causal y subsane el error.
	- 4.2.5.1 Ingresar a la plataforma MUISCA/ Menú Régimen Tributación Simple/ Aprobación Información Municipios, en la pantalla de aprobación información cuentas Bancarias 2435, dar clic en el boto rechazar y v clic en el botón "Aplicar"

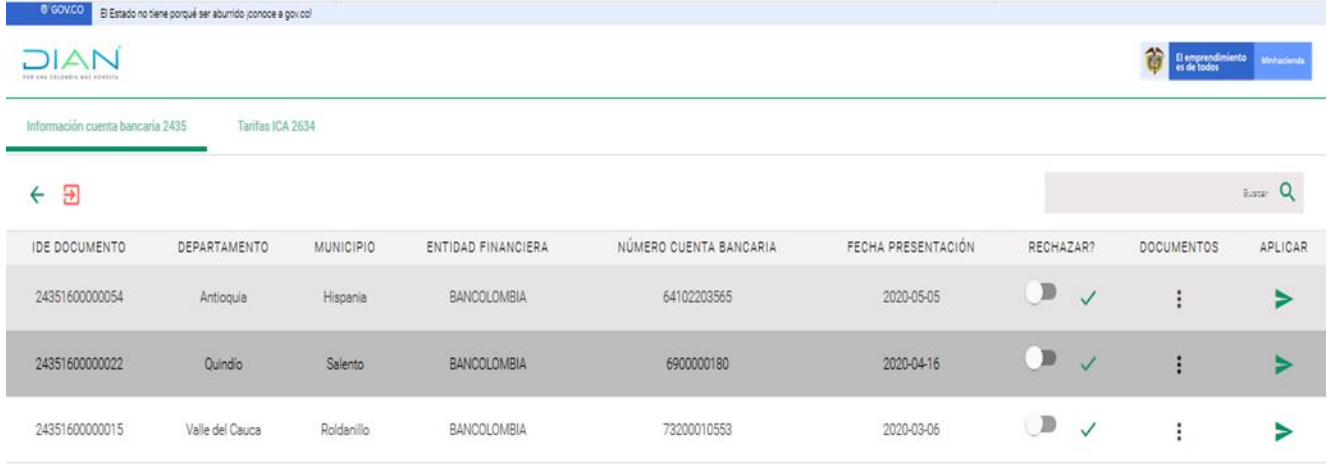

4.2.5.2 Posteriormente debe aparecer el siguiente recuadro, donde se debe redactar la causal del rechazo y dar clic en guardar.

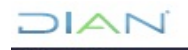

### **IN-COT-232**

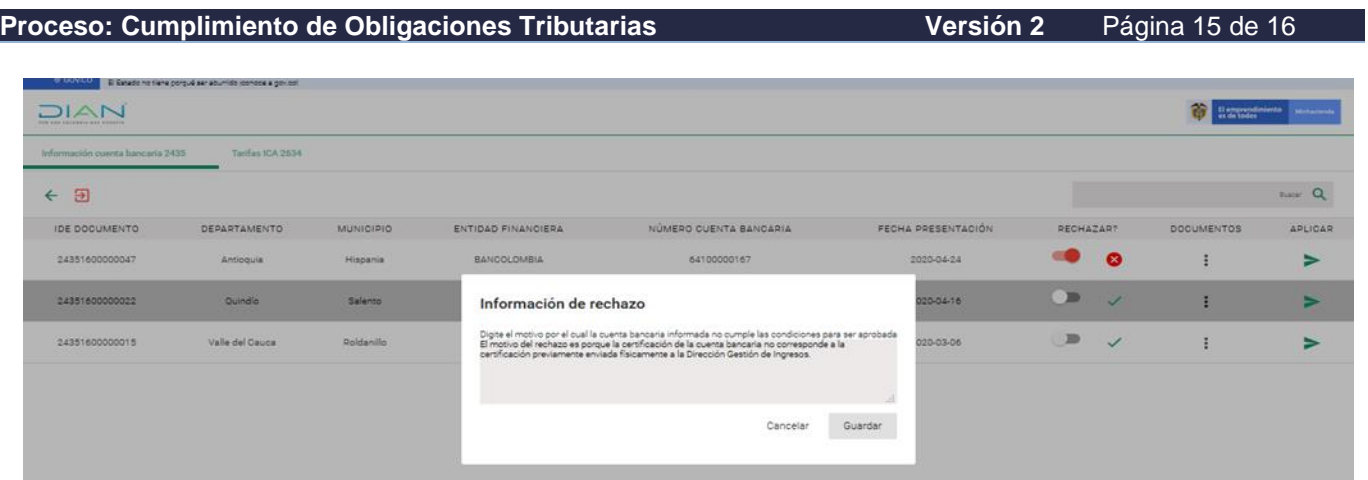

#### 4.2.5.3 Debe aparecer el siguiente mensaje, indicando que la cuenta quedo rechazada.

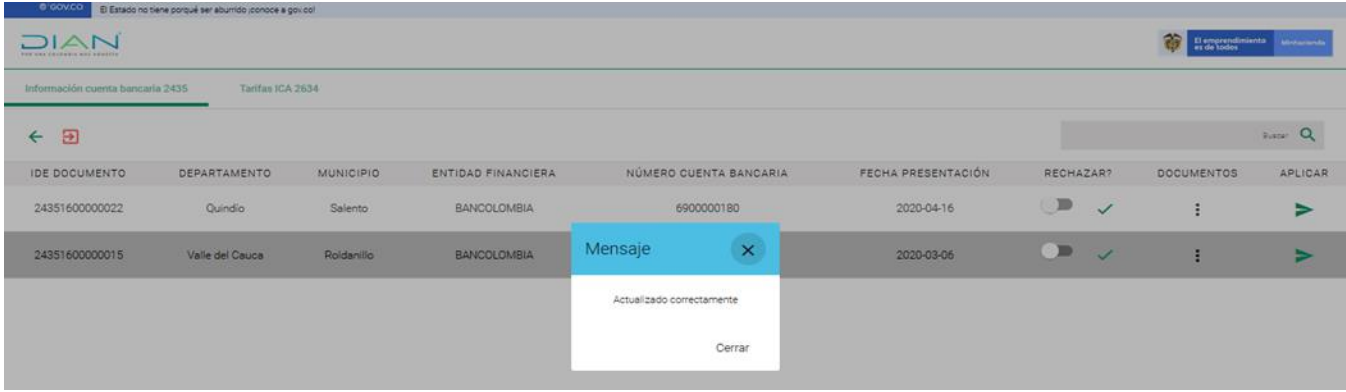

#### **5. CONTROL DE CAMBIOS**

DIAN

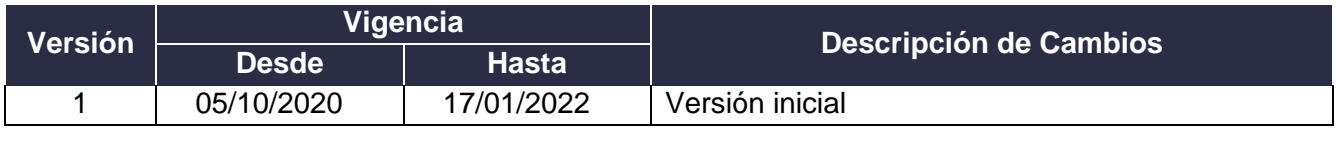

 $1/2$ 

# DIAN

### **APROBACIÓN DE TARIFAS Y CUENTAS BANCARIAS A MUNICIPIOS Y DISTRITOS ICA - RÉGIMEN SIMPLE DE TRIBUTACIÓN**

**IN-COT-232**

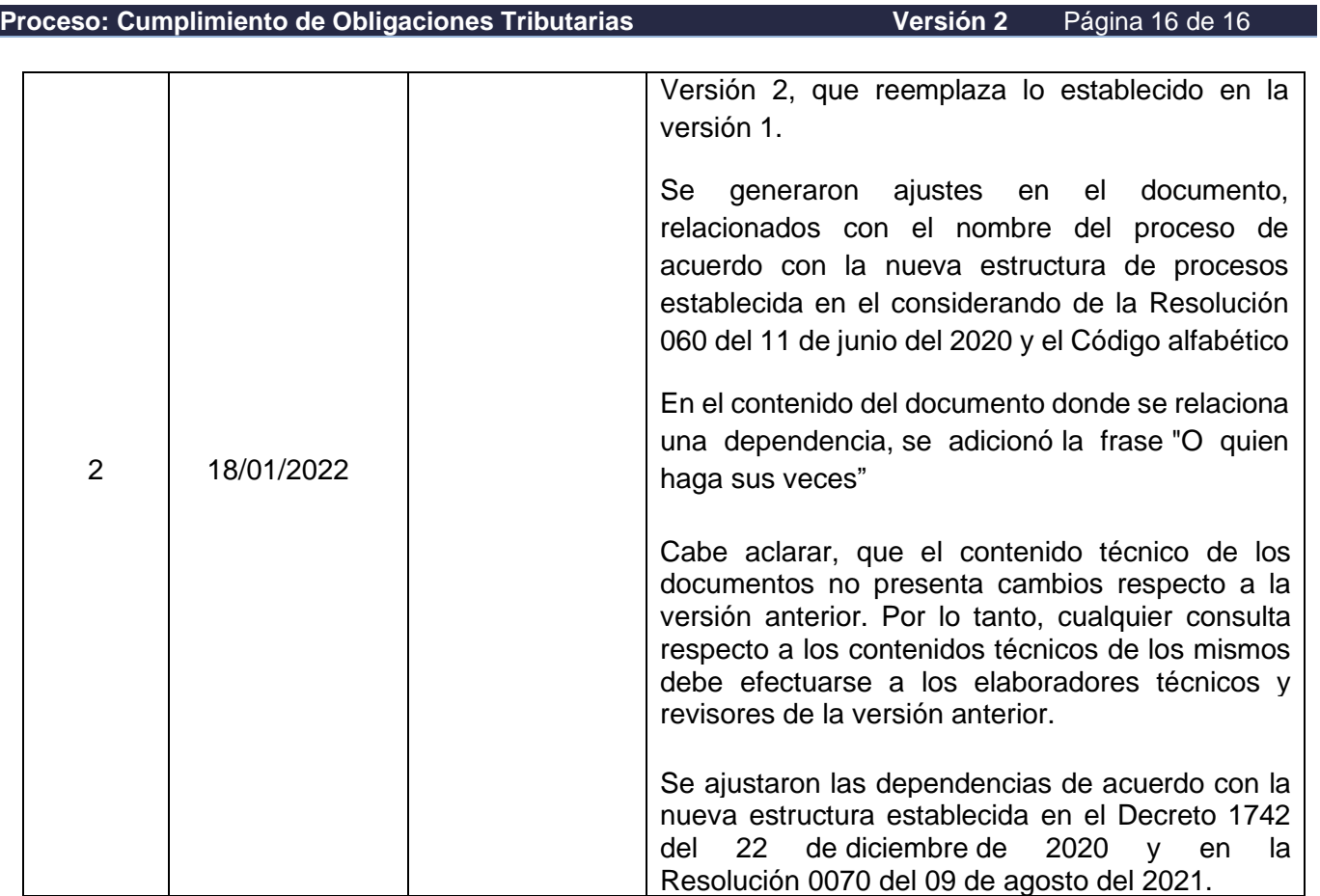

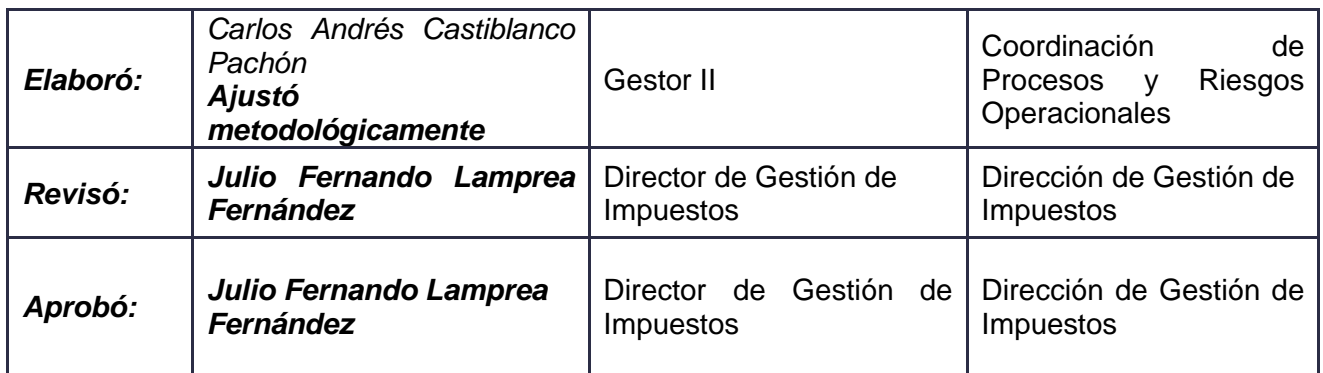

**DIAN**